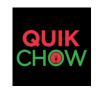

**Select Monthly Service Plan:** 

credit card over the phone

## **Website Online Ordering Form**

| ales Rep |
|----------|
|----------|

Quikchow (QC) Online order platform is linked to Clover POS so online orders placed with QC will be delivered directly to the restaurants Clover POS. QC comes with a customized restaurant app so the restaurant logo in the form of an icon will sit on end users phones for easy accessibility and ordering. QC also provides restaurants with a complete web site the details of which are below. To get started using QC, please fill out the form below and download the QC App from the Clover App Market. Download instructions are at the bottom of this form.

## Complete Web Site Plan: \$249

(\$100 up front – balance when site is live)

QuikChow will build a complete responsive design (mobile) web site for the restaurant. Included in the web site are: Home page with html 5 image slide show; Menu page with food images; Order Online section; Locations/Directions Page; About Us; Contact Us; and Photo Gallery. Optional Features: Mobile App and Blog/Daily Specials. Set Up Fee also includes: 1000 BUSINESS CARDS, DISPLAY STAND, WINDOW SIGN, MENU STAMP & BASIC SEO OPTIMIZATION: LISTINGS WITH GOOGLE & GOOGLE MAPS, BING, TRIP ADVISOR, YELP, YP, FOUR SQUARE & YAHOO.

| <b>\$1.99</b> per order no monthly fee or $\square$ <b>\$1.49</b> $\square$                                                                | per order with <b>\$29</b> monthly fee                                                                                                    |                                                                                                    |  |
|----------------------------------------------------------------------------------------------------|----------------------------------------------------------------------------------------------------|----------------------------------------------------------------------------------------------------|--|
| Add Order Fee to Order (optional). Please ch                                                                                               | neck if you wish to have customer pays                                                                                                    | this fee.                                                                                                    |  |
| ptional Marketing Services:                                                                                                    |                                                                                                    |                                                                                                    |  |
| FREE Loyalty/Reward Program 1) Spe<br>Blog/Daily Specials (\$50) \( \square\) 2'x4' Vinyl Ir<br>Add Delivery.com link to web site for Deli | ssages & 10K Emails Monthly – Birthda<br>99 3 <sup>rd</sup> month & each month thereafter<br>ending Level or # Orders2) Minimum Ord<br>ndoor/Outdoor Banner (\$25)  Reserv | w/ a 6 month minimum agreement  der (if #Orders) 3) Reward (\$ amount or %)  vations (\$1 per reservation)  ry.com web site. |  |
| Restaurant Name:                                                                                                    |                                                                                                    |                                                                                                    |  |
| Person Authorized: First:                                                                                                    |                                                                                                    |                                                                                                    |  |
| Address:                                                                                                    |                                                                                                    |                                                                                                    |  |
| City :                                                                                                    | State :                                                                                                    | Zip:                                                                                                    |  |
| Telephone Number:                                                                                                    | Mobile Numbe                                                                                                    | Mobile Number:                                                                                                    |  |
| Email address:                                                                                                    | Fax                                                                                                    | Fax Number                                                                                                    |  |
| Current Domain Name:                                                                                                    |                                                                                                    | □ I don't own a domain                                                                                                    |  |
| Restaurant Authorized Signature:                                                                                                    |                                                                                                    |                                                                                                    |  |
| Account Executive Signature                                                                                                    |                                                                                                    |                                                                                                    |  |
| f you have selected any of the Optional Mark                                                                                               | keting Add- ons please mail a check to t                                                                                                    | he below address or call us and we can take a                                                                                |  |

## **Quikchow Download Instructions**

Downloading the App is simple. From the Clover POS click "More Tools" to go to the App Market and then type in QuikChow (no C in Quik) to get to our page. Once on our page hit the connect button and select a plan (same as on this form) and then Download and you are done. You will get a "Success" page to confirm the download and then on your POS there will be a new QuikChow Icon. All orders from QC automatically print on both the kitchen and receipt printer.